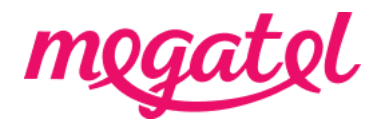

### **Your Fibre broadband set up for Linksys XAC1200 modem (router)**

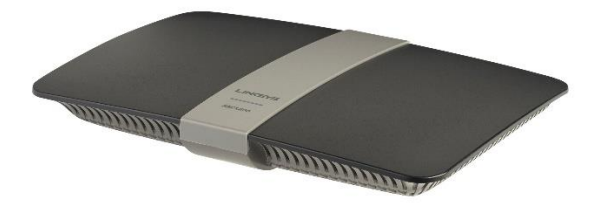

#### BYO modem when transition

Please ensure that you do not make any changes to your modem settings while you are connected until our broadband service is activated, as this may result in a loss of connection with your current service provider. You will need to wait until our broadband service is fully connected. We will send you notifications once our broadband service is booked and/or connected, or you can also check the order status on our MyMegatel app.

#### BYO modem when new connection

You can set up your modem now and be ready for our broadband service to be connected. We will send you notifications once our broadband service is booked and/or connected, or you can also check the order status on our MyMegatel app.

Please also note that our **BYO Modem Terms and Conditions** will apply.

# **Step 1. Log in to the modem (router) configuration page.**

1. Connect your device (mobile phone, laptop, tablet etc) to the modem (router)'s Wi-Fi network first. Your modem (router) usually has default Wi-Fi name and password on the back or bottom of the modem (router). You can connect your device to the modem (router) with LAN cable if you have trouble with Wi-Fi connection.

- 2. Open a web browser on your device.
- 3. Enter the number 192.168.1.1 on the address bar.

4. Enter the username as 'admin', and password as 'password' for log-in.

5. If this does not work, please factory reset the modem (router) by pushing the 'reset' button on the back of the modem (router) for about 10 seconds first.

# **Step 2. Set up your modem (router) for the connection**

1. When you are logged in, please select the menu 'Power Modem' and turn off 'Enable Power Mode' option.

2. Please select the menu 'Internet Settings' and click on 'IPv4' then click on 'Edit' for Type of Internet Connection.

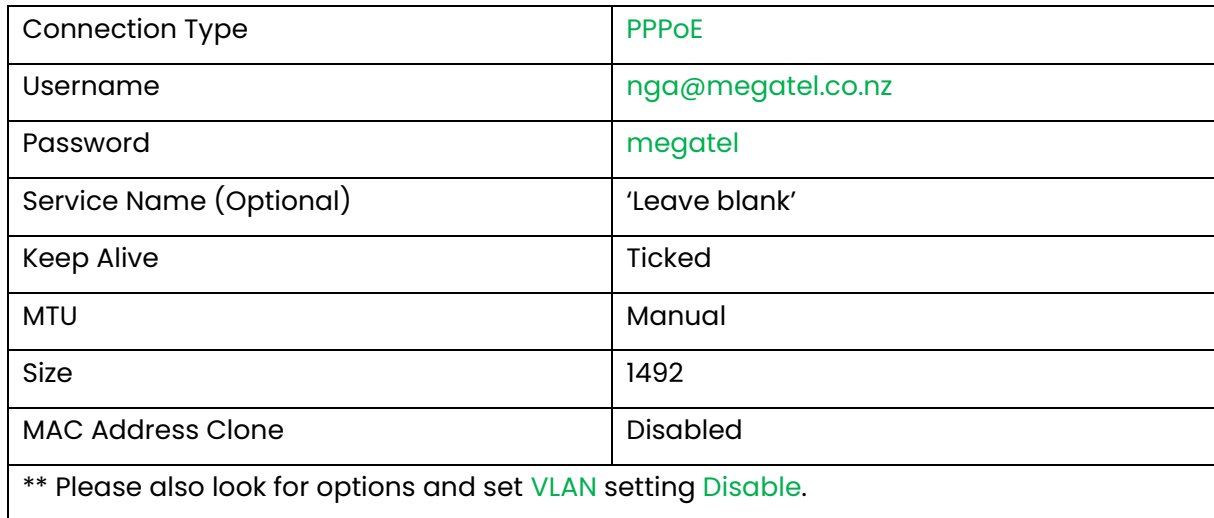

3. Please configure your modem (router) settings as below:

4. Click on 'IPv6' and disable IPv6 and click on '**Apply**'.

Your modem (router) will reboot and will be ready for the broadband connection.